## ICROSOFT POWER POINT 2010 COMPLET **DESCRIPCIÓN**

*50 HORAS*

PowerPoint es una aplicación imprescindible para cualquier persona que precise realizar presentaciones y exposiciones. El curso de PowerPoint 2010 nos prepara para trabajar con gráficos y diagramas y a aplicar diferentes efectos de presentación en las diapositivas. En este curso de PowerPoint 2010, profundizaremos en las distintas opciones que nos permitirán mejorar la elaboración de nuestras presentaciones, obteniendo unos resultados profesionales. Conoceremos en profundidad las funcionalidades que nos ofrece PowerPoint 2010 para utilizar los patrones, incorporar imágenes a la presentación; utilizar las herramientas de dibujo, las autoformas, así como elaborar nuestros propios bocetos; usar las transiciones de diapositivas y los botones de acción e hipervínculos; crear animaciones y aprender a combinarlas utilizando las herramientas de dibujo, insertar objetos multimedia como vídeo, sonido o locuciones, etc.

## **OBJETIVOS**

El alumno aprenderá a realizar tareas tales como crear, aplicar formatos y preparar presentaciones para su distribución y visualización, realizar efectos animados y transiciones, introducir, procesar y representar los datos, introducir elementos que enriquezcan la presentación .Aprenderá igualmente a trabajar con gráficos y diagramas y a aplicar diferentes efectos de presentación en las diapositivas. Además, al finalizar el curso el alumno estará capacitado para: - Insertar y utilizar imágenes en las presentaciones. - Insertar y utilizar dibujos en las presentaciones. - Utilización de hipervínculos y otros botones útiles. - Aplicar transiciones entre diapositivas. - Aplicar y configurar efectos de animación en las diapositivas. - Insertar y modificar tablas, gráficos, diagramas y otros objetos. - Trabajar con objetos multimedia dentro de una presentación. - Insertar vídeo y audio. - Exportar y transportar presentaciones. - Imprimir documentos.

## **CONTENIDOS**

UNIDAD 1: INTRODUCCIÓN A POWERPOINT 2010: Abrir PowerPoint - Guardar una presentación - Salir de PowerPoint - Abrir una presentación ya creada

UNIDAD 2: EL ENTORNO DE TRABAJO: Interfaz del programa - Pestaña Archivo - Cinta de opciones - Tipos de comandos dentro de los grupos - Barra de estado - Botones de Vistas de presentación - Barras de desplazamiento - Zoom - Paneles de tareas - Menús contextuales

UNIDAD 3: VISTAS EN POWERPOINT: Vista normal y Clasificador de diapositivas - Vista lectura y presentación con diapositivas - Vista página de notas - Seleccionar la vista predeterminada

UNIDAD 4: OPERACIONES CON PRESENTACIONES: Crear una presentación en blanco - Crear una presentación con una plantilla de diseño - Crear una presentación a partir de una existente

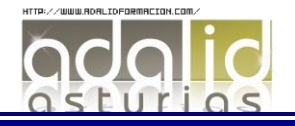

UNIDAD 5: DIAPOSITIVAS: Insertar una diapositiva - Copiar una diapositiva - Insertar una diapositiva de otra presentación - Duplicar diapositivas - Mover una diapositiva - Eliminar una diapositiva - Fondo de una diapositiva - Combinaciones de colores

UNIDAD 6: MARCADORES DE POSICIÓN: Marcadores de posición o cuadros de texto - Introducir, modificar y eliminar texto - Insertar cuadros de texto - Seleccionar marcadores y cuadros - Cambiar el tamaño de los marcadores y los cuadros - Mover, rotar y eliminar - Autoajuste - Formato de forma

UNIDAD 7: FORMATO DE TEXTO: Seleccionar texto - Formato de fuente - Alineación del texto - Formato y sangría

UNIDAD 8: VIÑETAS Y LISTAS: Listas numeradas y viñetas

UNIDAD 9: ORTOGRAFÍA: Revisar la ortografía - Configurar la revisión ortográfica

UNIDAD 10: EDICIÓN DE OBJETOS: Seleccionar objetos - Duplicar y mover - Copiar y pegar objetos - Botón opciones de pegado - Portapapeles múltiple - Insertar símbolos - Insertar notas - Buscar y reemplazar - Eliminar - Deshacer y rehacer

UNIDAD 11: PATRONES: Tipos de patrones - ¿Qué es un patrón de diapositivas? - Modificar un patrón de diapositivas - Patrón de documentos - Patrón de notas

UNIDAD 12: IMÁGENES: Insertar imágenes prediseñadas - Insertar imágenes desde archivo - Herramientas de "Imagen". Formato - Ajustar - Girar y voltear - Modificar tamaño - Recortar

UNIDAD 13: DIBUJO EN POWERPOINT: Insertar objetos de dibujo - Simulación - Insertar objetos de dibujo - Herramientas de dibujo. Formato - Modificar tamaño, orientación, posición y geometría - Modificar el formato - Cuadricula y guías - Alinear y distribuir objetos - Ordenar objetos - Agrupar, desagrupar y reagrupar - WordArt

UNIDAD 14: TRANSICIONES: Aplicar una transición - Ensayar intervalos - Hipervínculos - Botones de acción - Presentación personalizada - Configurar las presentaciones

UNIDAD 15: ANIMACIONES: Animar texto y objetos - Configurar animaciones - Trayectorias de la animación - Intervalos de tiempo

UNIDAD 16: TABLAS: Insertar una tabla - Seleccionar tablas - Seleccionar celdas, columnas y filas - Insertar Columnas y filas - Modificar el aspecto - Combinar o dividir celdas

UNIDAD 17: OTROS OBJETOS: Diagramas y organigramas - Gráficos - Modificar un gráfico - Álbum de fotos

UNIDAD 18: OBJETOS MULTIMEDIA: Insertar una película - Insertar una película de la galería - Insertar un sonido de archivo - Insertar un sonido de la galería - Grabar un sonido

UNIDAD 19: EXPORTAR PRESENTACIONES: Presentaciones autoejecutables - Presentaciones Web

UNIDAD 20: DOCUMENTOS E IMPRESIÓN: Imprimir documentos

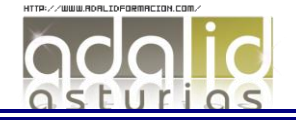